WY-150<br>User's<br>Guide

 $\bar{\bar{z}}$ 

WYSE

 $\ddot{\phi}$  .

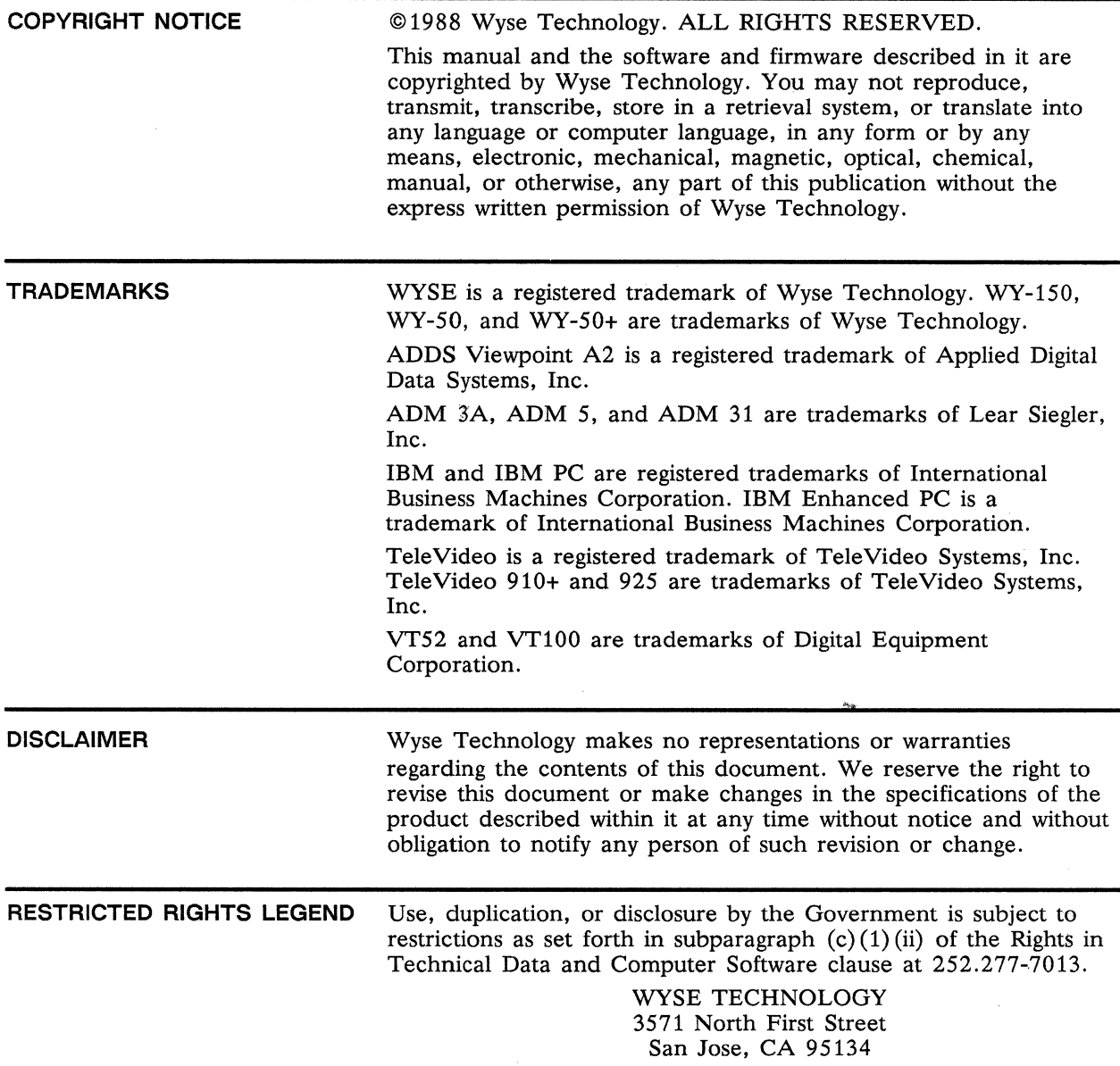

# **Overview**

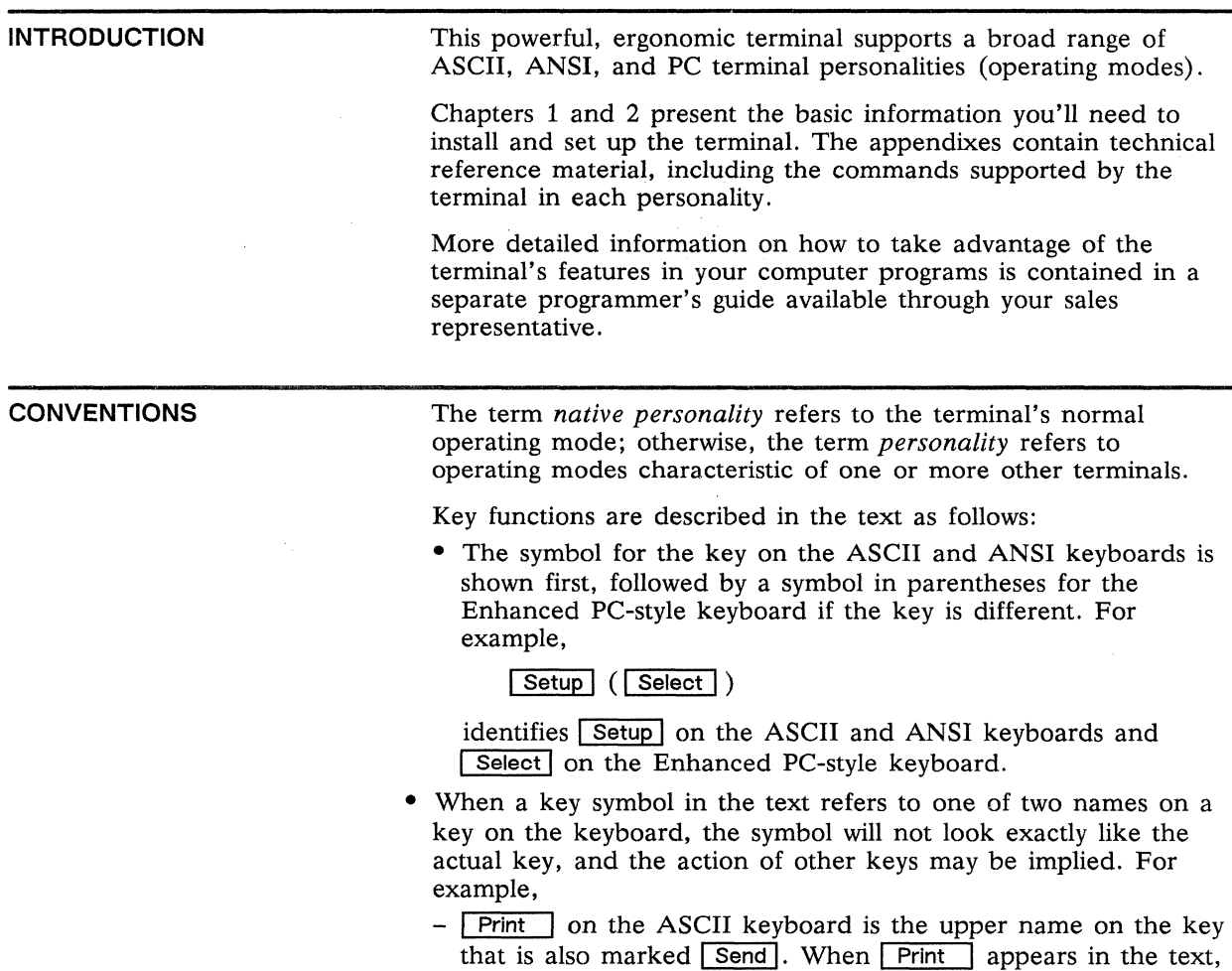

it means the key pressed simultaneously with  $\sqrt{\frac{Shift}{}}$ ; when **I** Send I appears in the text, it means the same key by itself (unshifted) .

- **Break** on the Enhanced PC-style keyboard appears on the front face of the key that is also marked  $\boxed{\text{Pause}}$ , meaning that to access the break function on this keyboard  $\boxed{\text{Ctrl}}$  is pressed simultaneously. When **Break** appears in the text, it means the key pressed together with  $\boxed{\text{Ctrl}}$ ; when  $\boxed{\text{Pause}}$  appears in the text, it means the same key by itself.
- The italic *kpd* identifies keys on the numeric keypad.

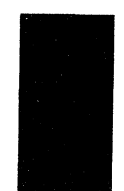

# **Table of Contents**

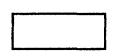

# **Overview**

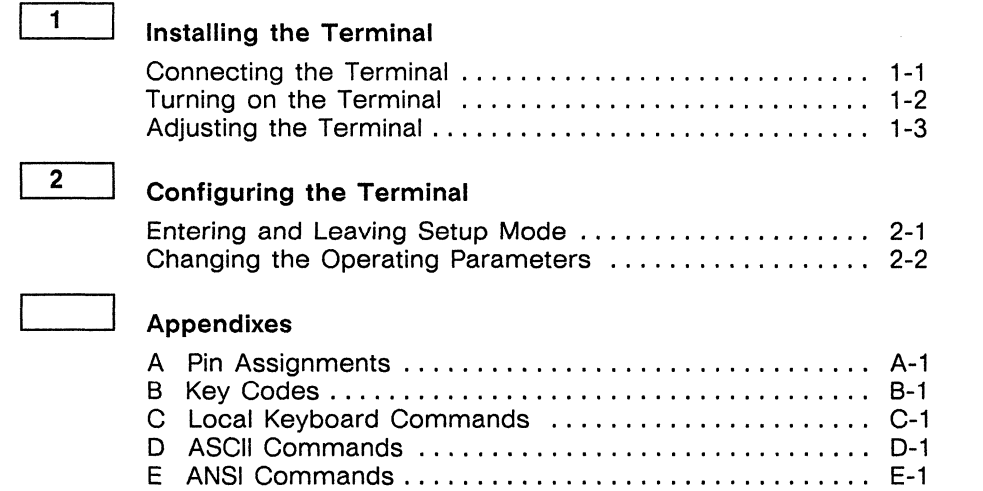

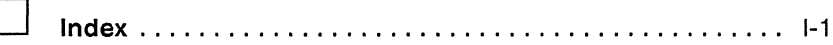

 $\label{eq:2.1} \mathcal{L}_{\mathcal{A}}(x,y) = \mathcal{L}_{\mathcal{A}}(x,y) + \mathcal{L}_{\mathcal{A}}(x,y) + \mathcal{L}_{\mathcal{A}}(x,y) + \mathcal{L}_{\mathcal{A}}(x,y)$  $\label{eq:2.1} \frac{1}{\sqrt{2}}\int_{\mathbb{R}^3}\frac{1}{\sqrt{2}}\left(\frac{1}{\sqrt{2}}\right)^2\frac{1}{\sqrt{2}}\left(\frac{1}{\sqrt{2}}\right)^2\frac{1}{\sqrt{2}}\left(\frac{1}{\sqrt{2}}\right)^2\frac{1}{\sqrt{2}}\left(\frac{1}{\sqrt{2}}\right)^2\frac{1}{\sqrt{2}}\left(\frac{1}{\sqrt{2}}\right)^2.$  $\label{eq:1} \hat{X}^{(1)} = \hat{X}^{(1)} + \hat{X}^{(2)}$ 

# **Installing the Terminal**

**CONNECTING THE TERMINAL** 

- 1 Place the terminal on a flat, hard surface, allowing three inches on all sides for ventilation.
- **Caution** Don't plug in the terminal until you have completed steps 2 through 5.
- 2 Connect the terminal to your computer or modem with a shielded serial interface cable (fitted with a male 2S-pin connector on the terminal end). If you plan to connect a parallel printer directly to the terminal, you'll need another shielded cable with a male connector on the terminal end.

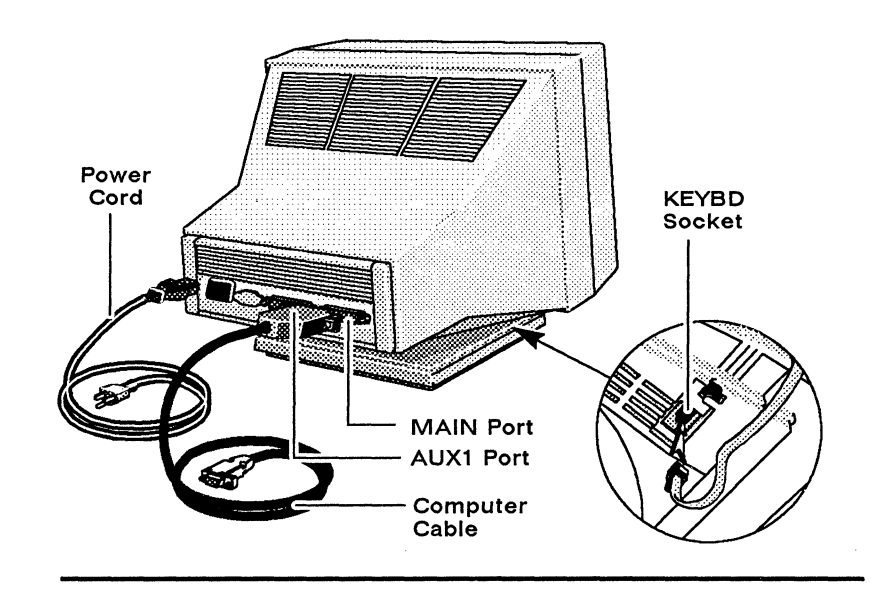

- 3 Plug the keyboard cable into the socket labeled KEYBD.
- 4 Connect the computer cable to the MAIN (serial) port and, if you are installing a printer, connect the parallel printer cable to the AUXl (parallel) port.
- **EXECUTE:** Caution Do not plug the computer cable or any serial device into the AUXl port or a parallel printer cable into the MAIN port-doing so may permanently damage the equipment.
- 5 Plug the power cord into the terminal's power connector and into a three-pronged grounded power outlet.
- $\Box$  **Note** Make sure your building's voltage matches the voltage shown on the back of the terminal.

**TURNING ON THE TERMINAL** 

Press the power button to tum on the terminal. You'll see the LED power indicator and hear an immediate beep if the terminal has received power.

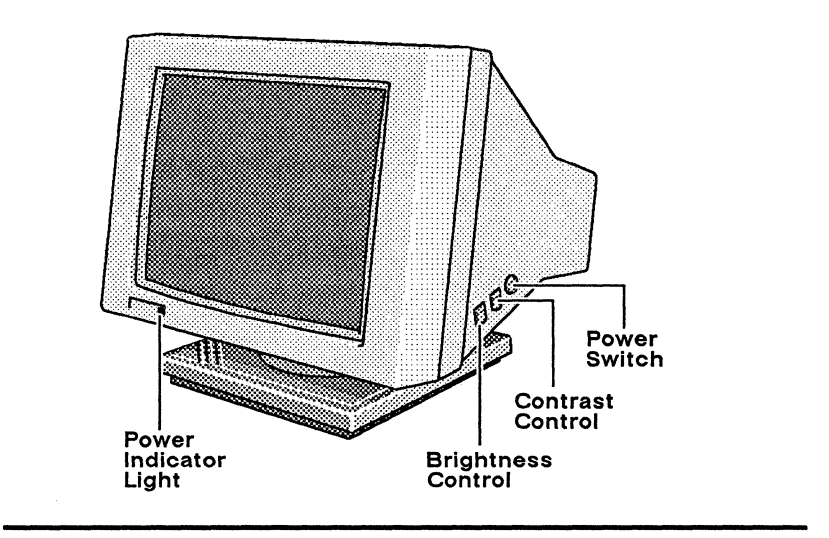

 $\Box$  **Note** The position of the power switch and the control buttons on your terminal may differ slightly from the illustration. The functions, however, remain the same.

□ Note If the bell sounds and an A, a, b, C, c, d, E, W, X, Y, or Z appears at the bottom of the screen, press  $\sqrt{\text{Setup}}$  ( $\sqrt{\text{Select}}$ ) to exit the self-test. If a K appears, turn the power off, then hold [§J down while you turn the power back on. If this does not work, call your service representative. If the error codes 0, 1, 2, or P appear, call your service representative-the terminal needs to be serviced by a qualified technician.

# **ADJUSTING THE TERMINAL**

Adjust the screen's brightness and contrast with the appropriate controls on the right side of the terminal.

 $\mathcal{L}(\mathcal{L}(\mathcal{L}))$  and the set of the set of the set of the set of the set of the set of the set of the set of the set of the set of the set of the set of the set of the set of the set of the set of the set of the set o  $\label{eq:2.1} \mathcal{L}(\mathcal{L}(\mathcal{L})) = \mathcal{L}(\mathcal{L}(\mathcal{L})) = \mathcal{L}(\mathcal{L}(\mathcal{L})) = \mathcal{L}(\mathcal{L}(\mathcal{L})) = \mathcal{L}(\mathcal{L}(\mathcal{L})) = \mathcal{L}(\mathcal{L}(\mathcal{L})) = \mathcal{L}(\mathcal{L}(\mathcal{L})) = \mathcal{L}(\mathcal{L}(\mathcal{L})) = \mathcal{L}(\mathcal{L}(\mathcal{L})) = \mathcal{L}(\mathcal{L}(\mathcal{L})) = \mathcal{L}(\mathcal{L}(\mathcal{L})) = \math$  $\label{eq:2.1} \frac{1}{2} \sum_{i=1}^n \frac{1}{2} \sum_{j=1}^n \frac{1}{2} \sum_{j=1}^n \frac{1}{2} \sum_{j=1}^n \frac{1}{2} \sum_{j=1}^n \frac{1}{2} \sum_{j=1}^n \frac{1}{2} \sum_{j=1}^n \frac{1}{2} \sum_{j=1}^n \frac{1}{2} \sum_{j=1}^n \frac{1}{2} \sum_{j=1}^n \frac{1}{2} \sum_{j=1}^n \frac{1}{2} \sum_{j=1}^n \frac{1}{2} \sum_{j=1}^n \frac{$  $\label{eq:2.1} \frac{1}{\sqrt{2}}\left(\frac{1}{\sqrt{2}}\right)^{2} \left(\frac{1}{\sqrt{2}}\right)^{2} \left(\frac{1}{\sqrt{2}}\right)^{2} \left(\frac{1}{\sqrt{2}}\right)^{2} \left(\frac{1}{\sqrt{2}}\right)^{2} \left(\frac{1}{\sqrt{2}}\right)^{2} \left(\frac{1}{\sqrt{2}}\right)^{2} \left(\frac{1}{\sqrt{2}}\right)^{2} \left(\frac{1}{\sqrt{2}}\right)^{2} \left(\frac{1}{\sqrt{2}}\right)^{2} \left(\frac{1}{\sqrt{2}}\right)^{2} \left(\$  $\label{eq:2.1} \frac{1}{\sqrt{2}}\left(\frac{1}{\sqrt{2}}\right)^{2} \left(\frac{1}{\sqrt{2}}\right)^{2} \left(\frac{1}{\sqrt{2}}\right)^{2} \left(\frac{1}{\sqrt{2}}\right)^{2} \left(\frac{1}{\sqrt{2}}\right)^{2} \left(\frac{1}{\sqrt{2}}\right)^{2} \left(\frac{1}{\sqrt{2}}\right)^{2} \left(\frac{1}{\sqrt{2}}\right)^{2} \left(\frac{1}{\sqrt{2}}\right)^{2} \left(\frac{1}{\sqrt{2}}\right)^{2} \left(\frac{1}{\sqrt{2}}\right)^{2} \left(\$  $\mathcal{L}(\mathcal{L}^{\mathcal{L}})$  and  $\mathcal{L}(\mathcal{L}^{\mathcal{L}})$  and  $\mathcal{L}(\mathcal{L}^{\mathcal{L}})$  and  $\mathcal{L}(\mathcal{L}^{\mathcal{L}})$ 

 $\sim 10^6$ 

# **Configuring the Terminal**

This chapter tells how to configure the terminal's operating parameters and redefine the programmable keys in setup mode.

### **ENTERING AND LEAVING SETUP MODE**

If you are using an ASCII or ANSI keyboard, enter setup mode by pressing  $\boxed{\mathsf{Shift}}$  and  $\boxed{\mathsf{Setup}}$  simultaneously (or  $\boxed{\mathsf{Ctrl}}$   $\boxed{\mathsf{Setup}}$ if the terminal is in PC Term personality or if the keycode parameter is set to *scan).* If you are using the Enhanced PC-style keyboard, enter setup mode by pressing  $\boxed{\mathsf{Shift}}$   $\boxed{\mathsf{Select}}$ (or  $\boxed{\text{Ctrl}}$   $\boxed{\text{Select}}$  if the terminal is in PC Term personality or if the keycode parameter is set to *scan).* Data on the screen disappears, and the *top setup level* screen appears; the data is restored when the terminal returns to normal operating mode.

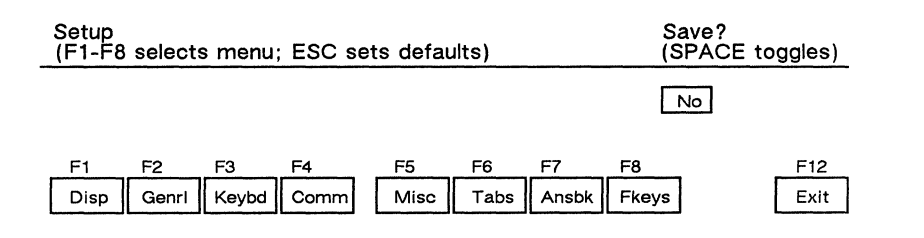

The top setup level serves as a directory to the other setup levels and to the alternatives for leaving setup mode.

The fields at the bottom of the screen name the various setup levels where you can change the terminal's operating parameters and the function key you press to access each level.

- The highlighted field at the right of the screen gives you the choice of saving or not saving changes in nonvolatile memory when you return the terminal to the normal operating mode.
- Pressing **Esc** restores all settings to their default values.

To leave setup mode, press Spacebar I to toggle the highlighted save option at the right side of the screen and press  $\boxed{F12}$ . The following table explains the function of each option.

# Table 2-1 Top Level Exit Functions

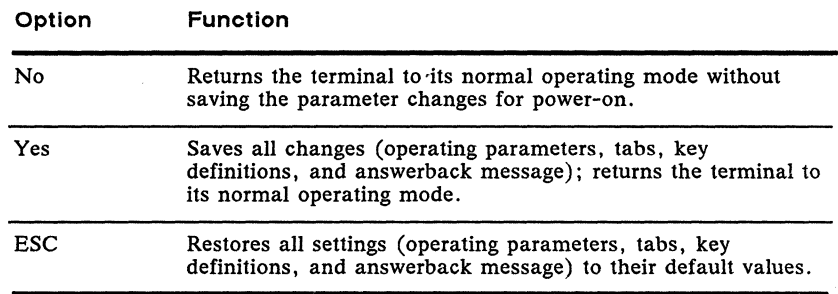

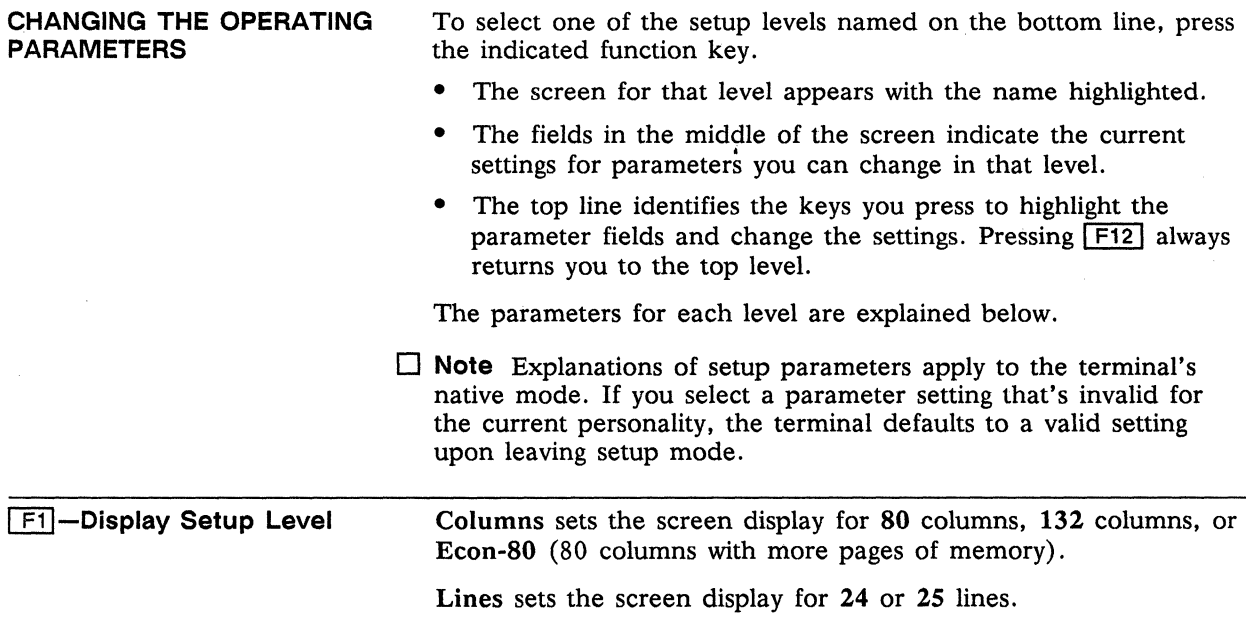

**Page** sets the length of a page of display memory to  $1 \times$  Lines (equal to the number of lines selected in the lines parameter), 2  $x$  Lines (two times the value of the lines parameter),  $4 \times$  Lines (four times the value of the lines parameter), or  $*$  (equal to the value of the lines parameter, with a second page containing the rest of the lines remaining in memory).

Cursor sets the cursor display to blink or steady, block or underline.

Display sets the screen display to Dark (light characters on a dark background) or Light (dark characters on a light background) .

Autopage causes a new page of memory to move onto the screen when the cursor reaches the top or bottom of the page.

Scrn Saver prolongs the life of the phosphor by blanking the screen when the terminal receives no data for approximately 15 minutes (no data is lost). Press Shift I to restore the screen display.

Char Cell sets the character cell size to  $10 \times 16$  (60 Hz) or  $10 \times 13$  (78 Hz).

*80/132* Clr causes the terminal to clear the screen when executing a command to change the number of columns.

**F2**-General Setup Level Personality sets the terminal's operating mode to Wyse 150 (native personality), Wyse  $50+$  (WY-50, WY-50+, WY-100, ADM 31/s/3a), TeleVideo TVI 925 or TVI 910+ (includes 910), PC TERMinal, ADDS A2, or DEC VT 100 or VT 52.

> Scrl sets the display scroll rate to Jump (the rate data is received), Smth-8 (eight lines per second), Smth·4, Smth·2, or Smth-1.

Rcv CR causes the cursor to move to the beginning of the current line (CR) or the beginning of the next line (CRLF) when the terminal receives an ASCII CR character.

Enhance allows the terminal to recognize an enhanced set of codes when the terminal is in nonnative personalities.

Autoscrl causes the data to scroll up a line when the cursor moves past the last line of the page.

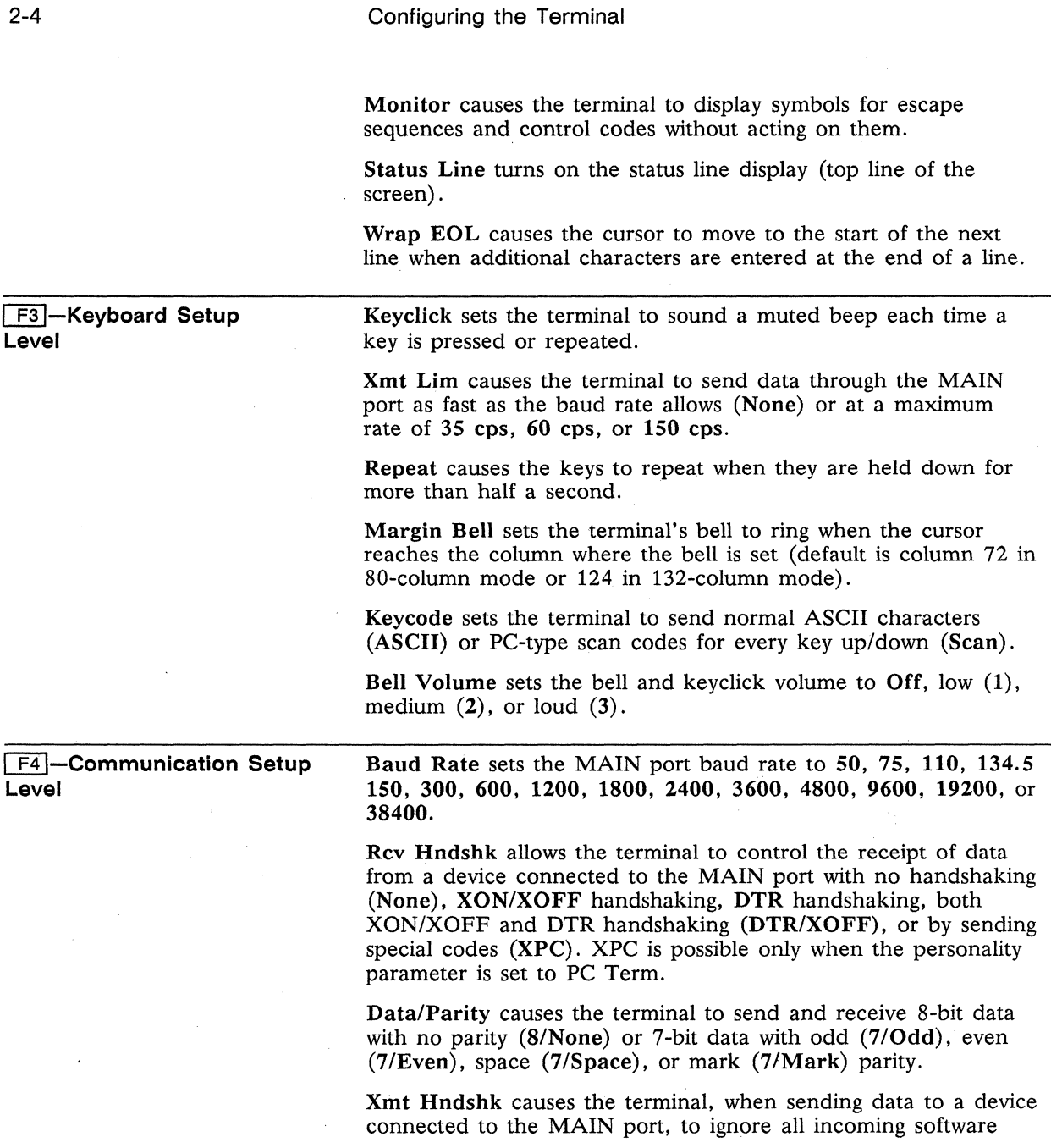

 $\downarrow$ 

 $\ddot{\phantom{a}}$ 

 $\ddot{\phantom{a}}$ 

 $\overline{\phantom{a}}$ 

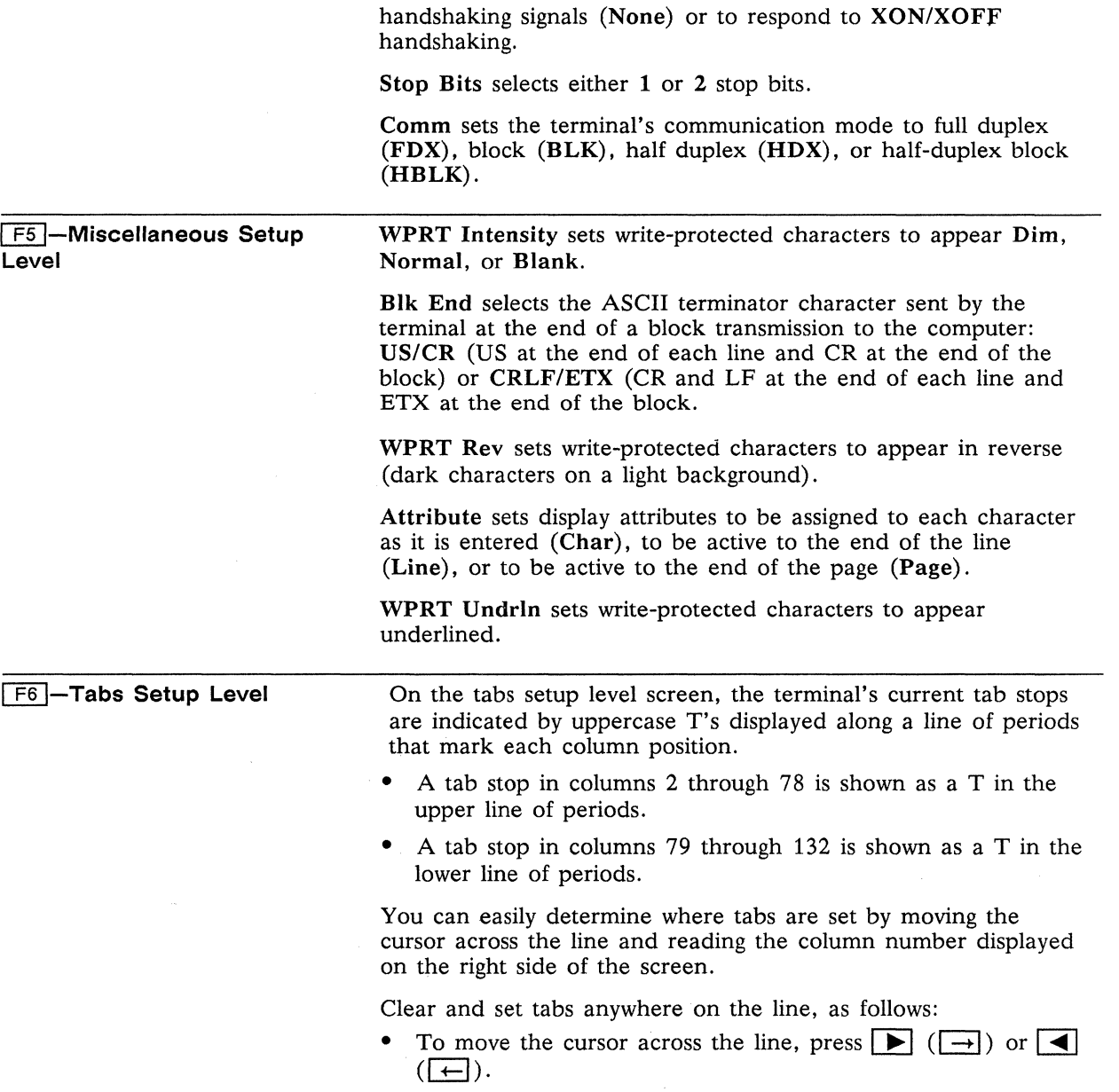

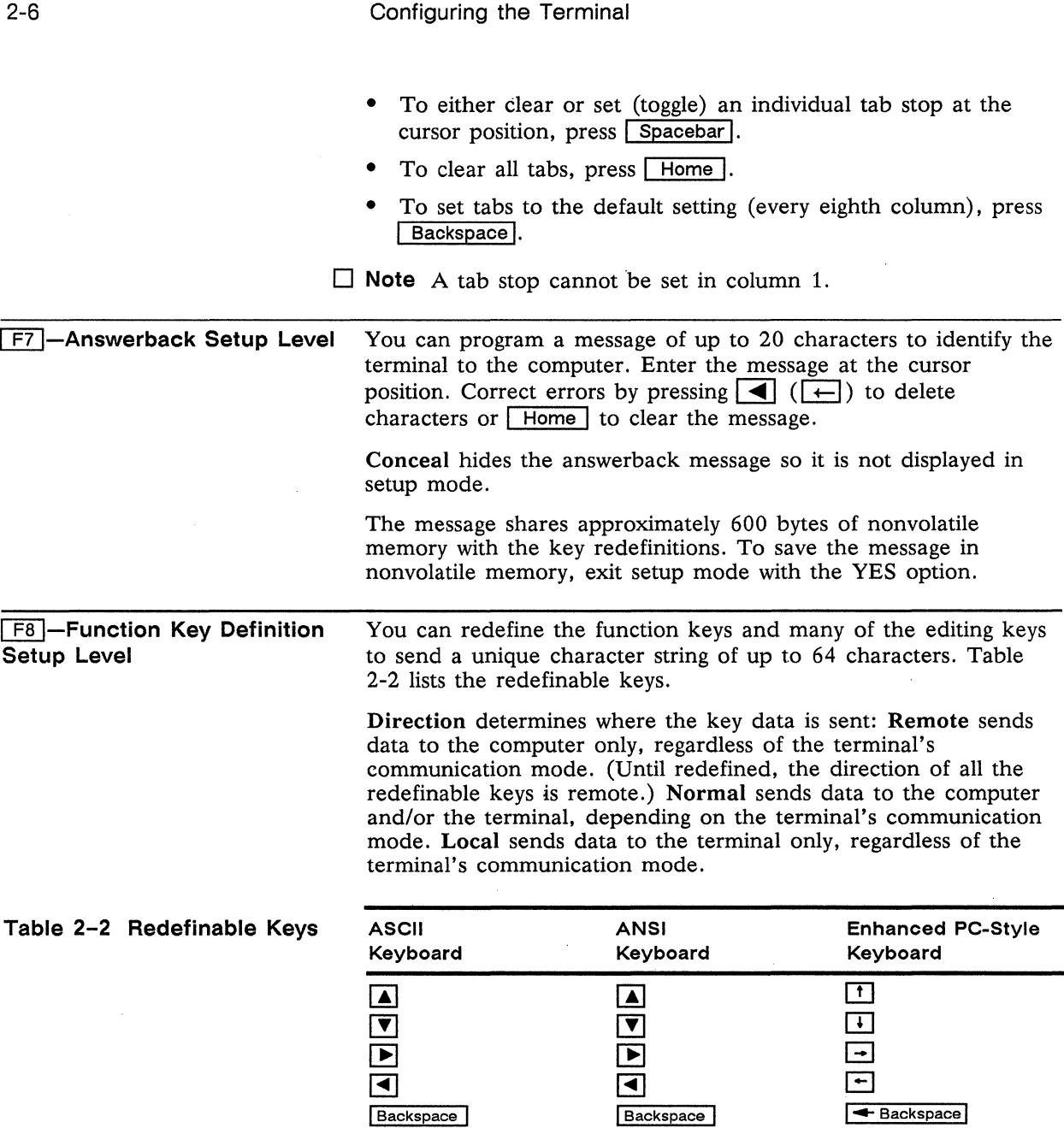

 $\mathbb{Z}^2$ 

 $\mathcal{L}$ 

 $\ddot{\phantom{0}}$ 

 $\ddot{\phantom{1}}$ 

 $\blacksquare$  $\blacksquare$ 

**I Cir Line** I Block I Delete

# Table 2-2 Redefinable Keys **Continued**

and the control

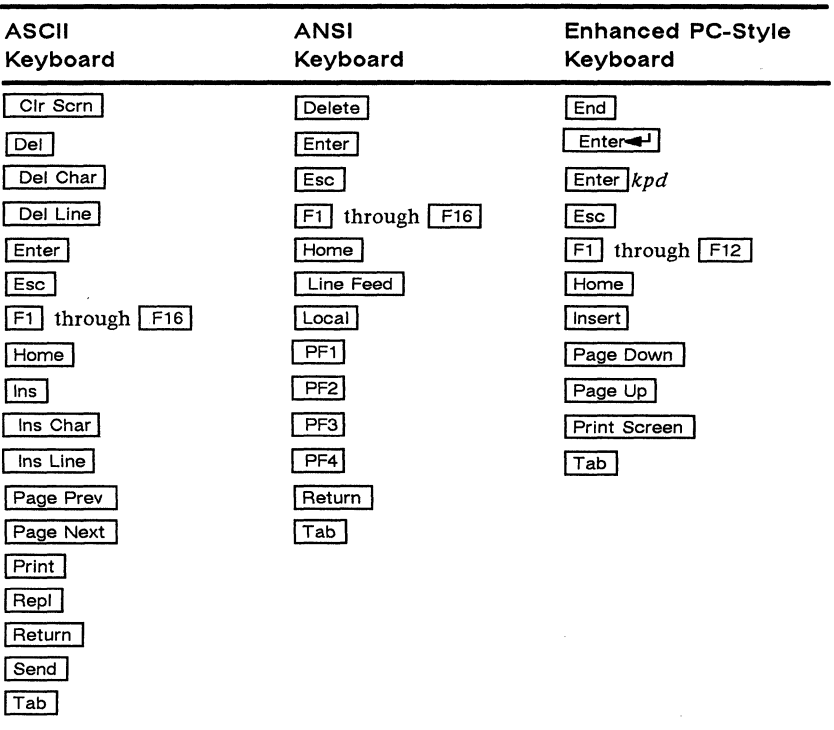

To redefine a key,

- 1 Select the key to be redefined by pressing that key together with  $\boxed{\text{Ctrl}}$ . This highlights the key's definition field.
- **2** Press  $\left( \begin{array}{c} \uparrow \\ \downarrow \end{array} \right)$  to select the shifted or unshifted key definition field.
- 3 Enter the key definition (up to 64 characters) at the cursor position. Correct errors by pressing  $\boxed{\blacktriangleleft}$  ( $\boxed{\leftarrow}$ ) to delete characters or  $\boxed{\text{Home}}$  to clear the definition.
- 4 If you want to change the key's direction, press **Enter** until your choice appears.
- 5 To send the key's new definition, simply press the redefined key. If the terminal is in PC Term mode, press  $\sqrt{\text{Setup}}$  $($ Select $)$  together with the redefined key.

 $\mathcal{L}^{\text{max}}_{\text{max}}$  and  $\mathcal{L}^{\text{max}}_{\text{max}}$  and  $\mathcal{L}^{\text{max}}_{\text{max}}$  Appendix  $\sqrt{ }$ **Pin Assignments** 

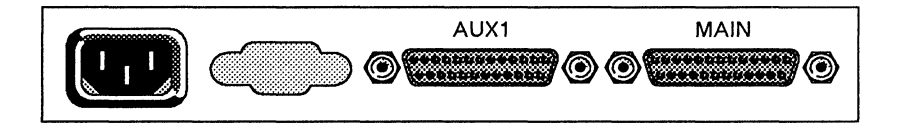

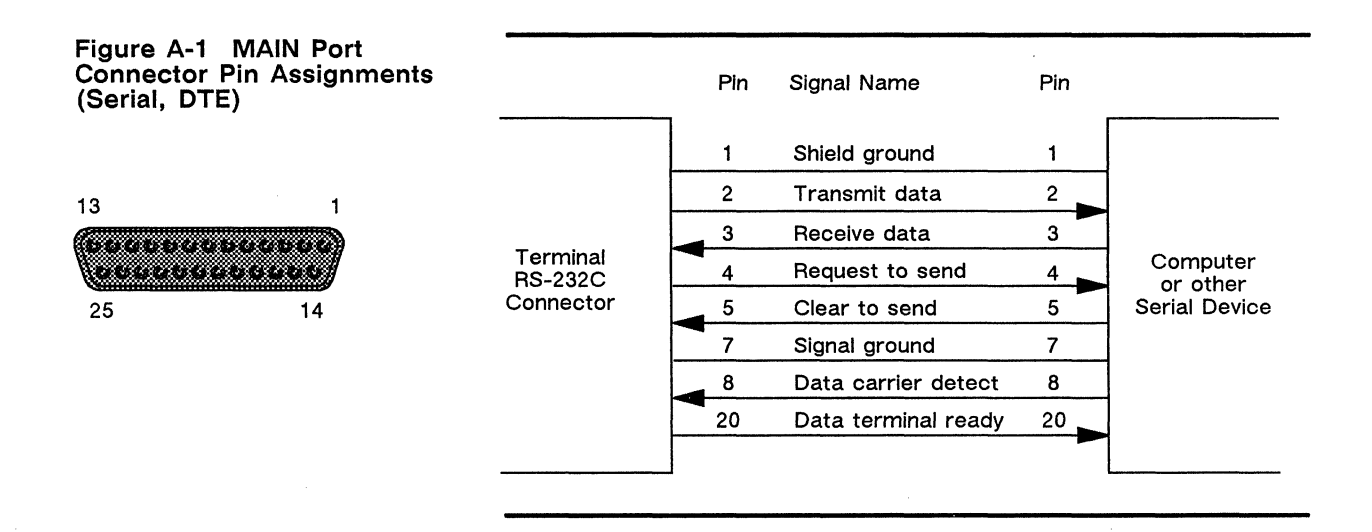

 $\Box$  Note The AUX1 port is compatible with the IBM PC parallel port (LPT 1).

 $\ddot{\phantom{a}}$ 

 $\hat{\mathbf{r}}$ 

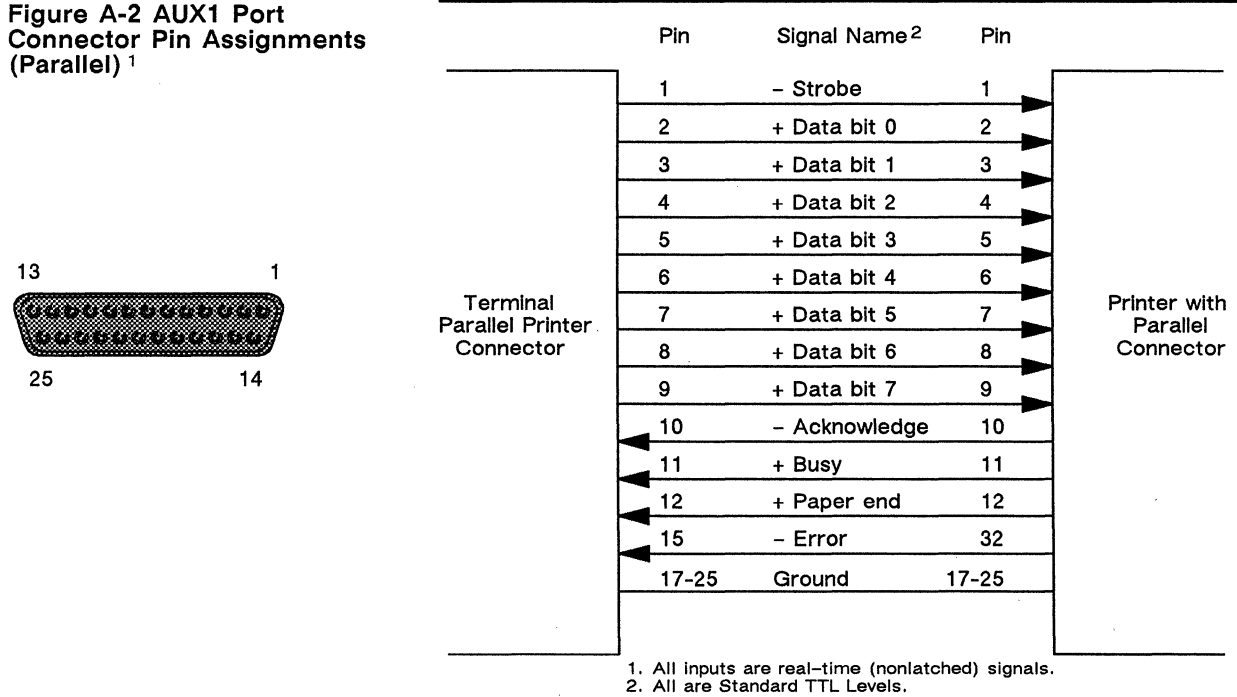

 $\ddot{\phantom{a}}$ 

# Appendix **Key Codes**

Keys send PC scan codes or standard ASCII characters according to the setting of the keycode parameter in setup mode.

PC scan codes send a down code when the key is pressed and an up code when the key is released.

Figure B-1 shows the Enhanced PC-style keyboard with PC scan codes. Figure B-2 shows the ASCII keyboard scan codes. Figure B-3 shows the ANSI keyboard scan codes. The down code is shown; the high bit is set when the key is released.

Tables B-1 and B-2 show the standard ASCII key codes for editing and special keys on each keyboard in the terminal's native personality.

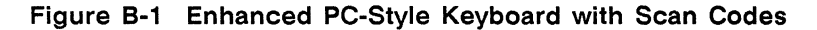

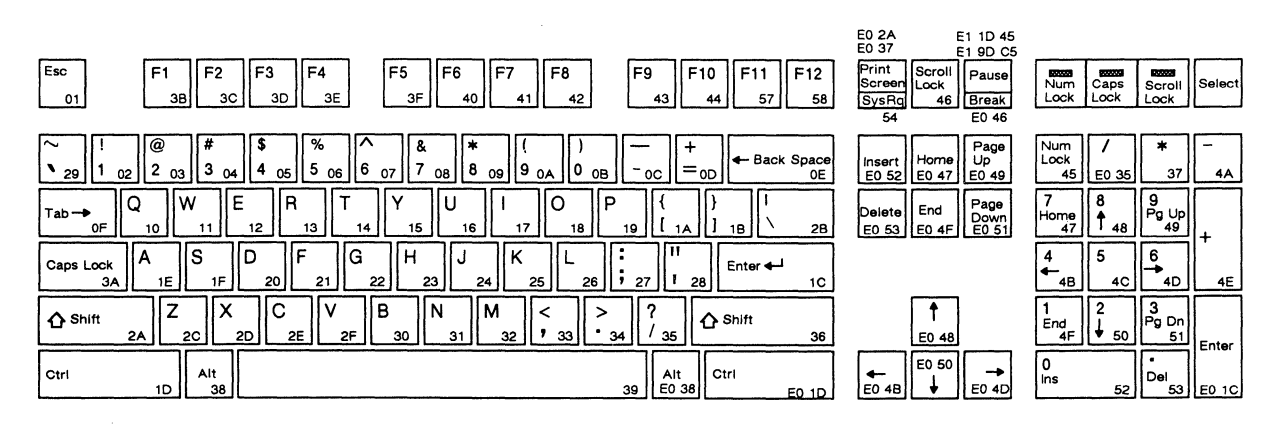

# Table 8-1 Standard ASCII PC-Style Keyboard

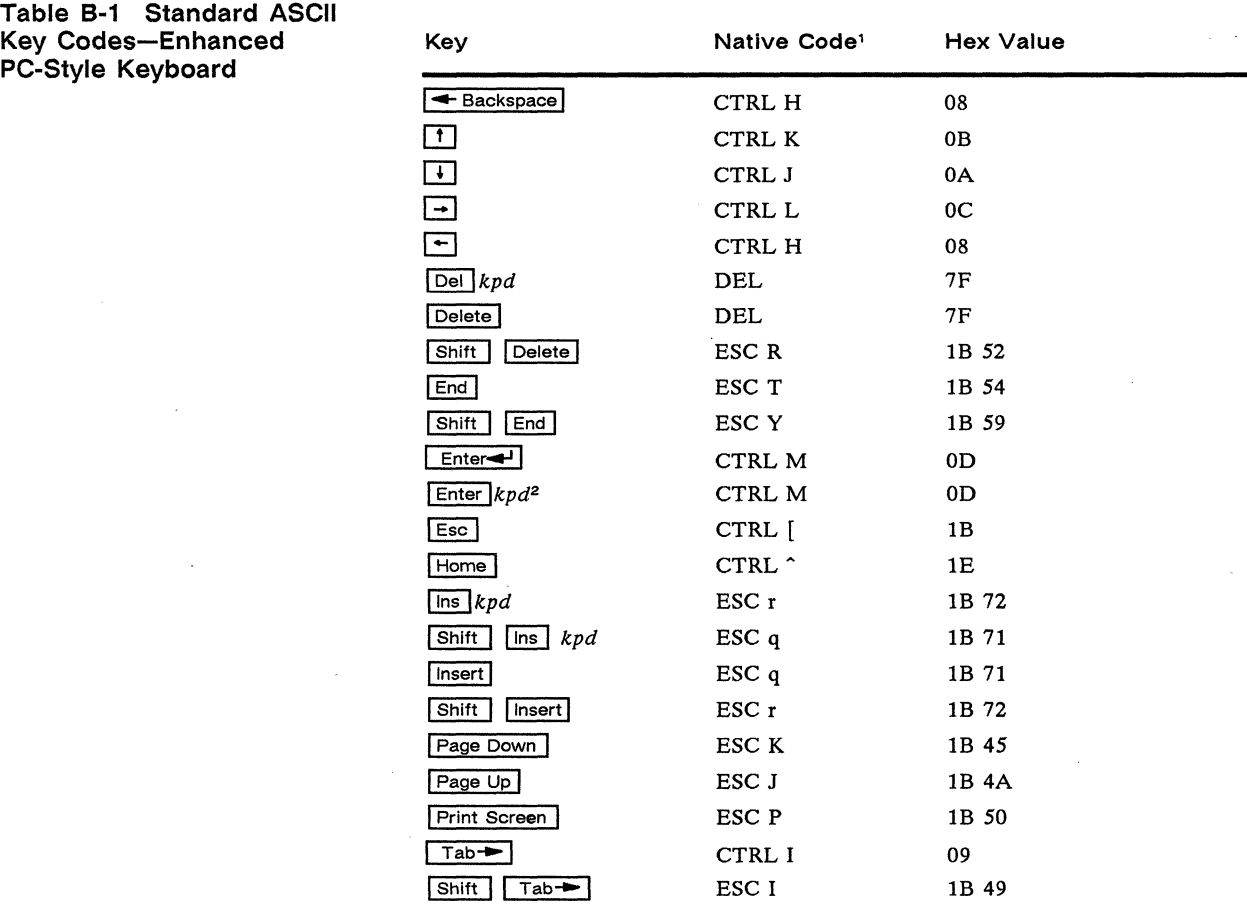

1. Unless otherwise noted, shifted keys send the same code as unshifted. 2. Shifted key sends no code (toggles keyclick).

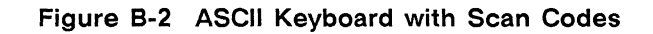

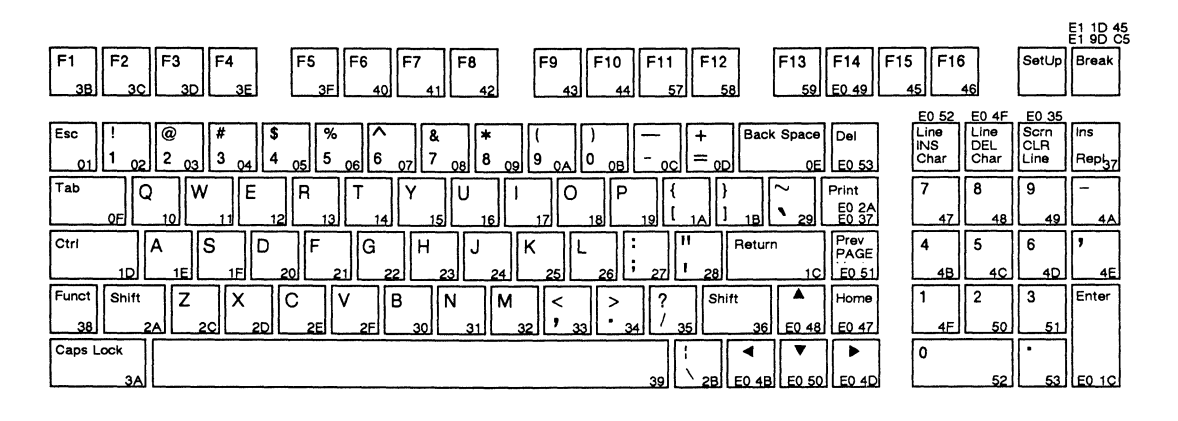

Figure B-3 ANSI Keyboard with Scan Codes

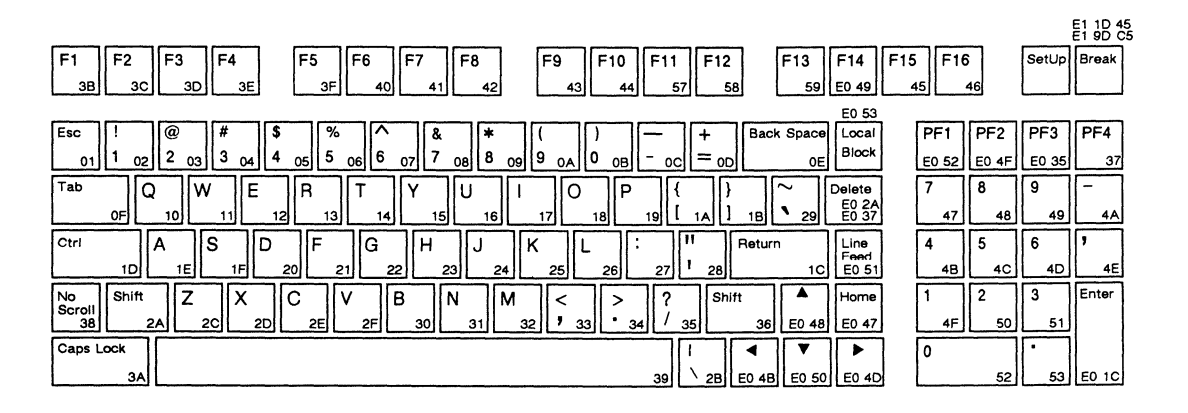

# Table 8-2 Standard ASCII Keyboards

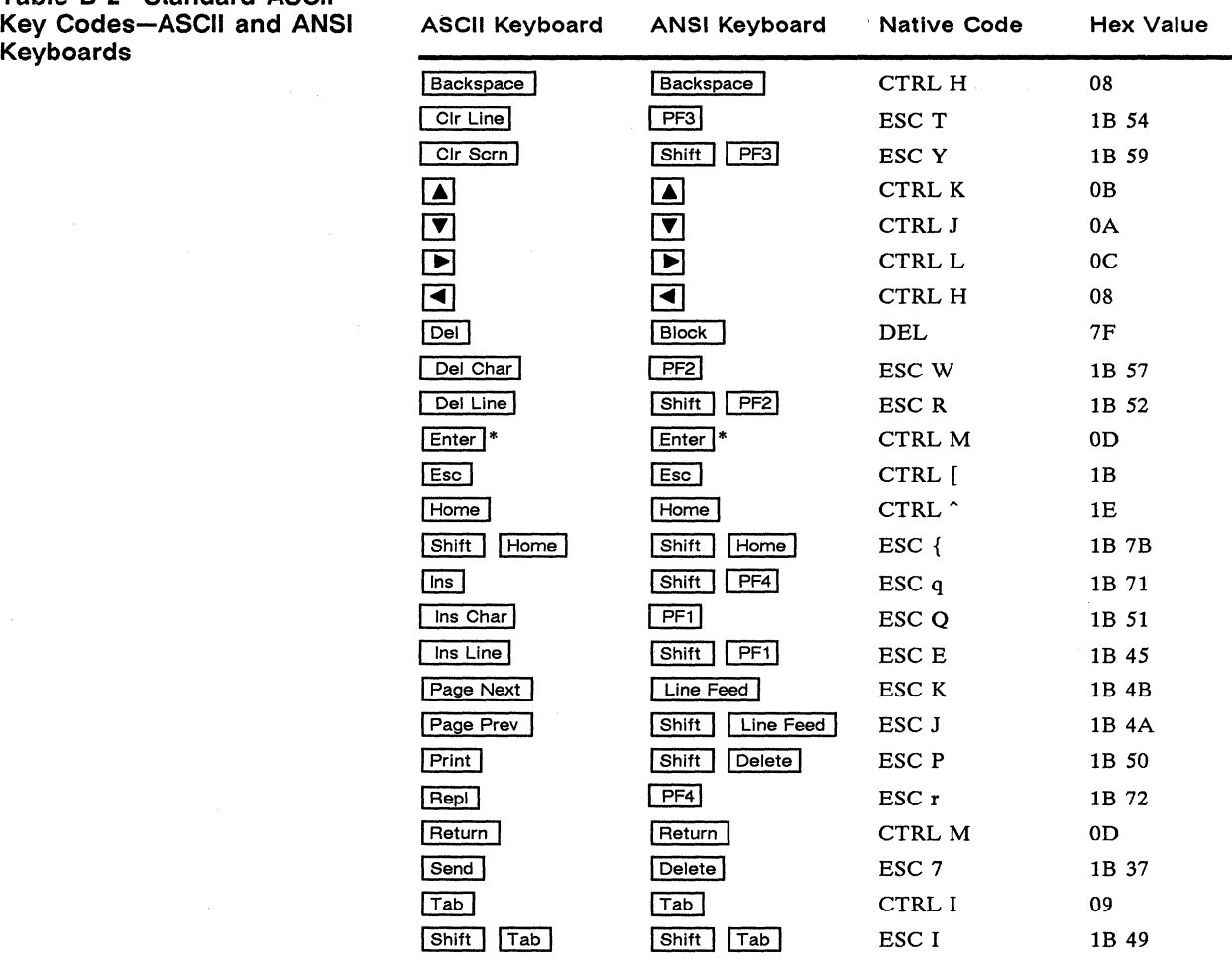

\* Shifted key sends no code (toggles keyclick).

# Appendix **Local Keyboard Commands**

# Table C-1 Native Mode Local Keyboard Commands by Keyboard Style

![](_page_24_Picture_305.jpeg)

1. When key is pressed together with an alphanumeric key, this command sends an ASCII SOH character, the other key's code, and an ASCII CR character.

2 If the terminal is in PC Term personality or if keycode setup parameter is set to scan.<br>3. SCRN SAVER parameter must be on.

4 **n** equals the page number 0, 1, or 2.<br>5. If screen is split.

 $\label{eq:2.1} \mathcal{L}(\mathcal{L}^{\text{max}}_{\mathcal{L}}(\mathcal{L}^{\text{max}}_{\mathcal{L}}),\mathcal{L}^{\text{max}}_{\mathcal{L}}(\mathcal{L}^{\text{max}}_{\mathcal{L}}))$ 

# Appendix **Department ASCII Commands**

### Commands Supported in ASCII Personalities

Support for each command is shown according to the following notations:

- Same = Same as native code (code is native to other terminal also)
- Wyse = Wyse enhancement (code is not native to other terminal but is always executed)
- ENH = Wyse enhancement (code is not native to other terminal but is executed in enhance mode)

A blank in any column indicates that the command is not supported. Variables are shown in italics. Their values are listed in alphabetical order at the end of the table.

![](_page_26_Picture_124.jpeg)

# Table 0-1 Summary of ASCII Commands

![](_page_27_Picture_146.jpeg)

 $\ddot{\phantom{a}}$ 

 $\mathbf{r}$ ť.

 $\pmb{r}$ 

![](_page_28_Picture_167.jpeg)

1. With enhance mode off 2. With enhance mode on

 $\bullet$ 

 $\bullet$ 

 $\bar{t}$  $\vec{p}$ 

 $\pmb{\imath}$ 

![](_page_29_Picture_163.jpeg)

 $\bullet$ 

 $\bullet$ 

 $\pmb{\mathsf{s}}$ 

 $\bar{\mathbf{r}}$ 

3. Automatically displayed in native personalty; may be hidden by assigning blank attribute (ESC A 1 1)

4. In TeleVideo 910+ personalty, enhance mode must be on<br>5. Screen cleared<br>6. If screen is not split<br>7. ESC w C only

![](_page_30_Picture_162.jpeg)

Ŷ.

![](_page_31_Picture_144.jpeg)

# **Table D-1 Summary of ASCII Commands, Continued Command Native Wyse ADDS TeleVideo PC Function Personality WY-50+ VPA2 910+/925 Term**  Address cursor in specific 80-column ESC - *wndl* Same ENH Same window/page<sup>6</sup> Address cursor in 80/132-column current ESC a  $III$  R Same ENH page page **ccc** C Read cursor line and column address in ESC ? Same ENH Same Same Same 80-column current page Read 80-column page number and ESC w Same ENH cursor address Read 80-column window/page number ESC / Same ENH Same Same Same and cursor address Read cursor address in 80/132-column ESC b Same ENH page **Editing**  Clear all tab stops **ESC 0** Same ESC 3 ESC 3 ESC 3 Set tab stop **ESC 1** Same ENH Same Same Same Same Clear tab stop **ESC 2** Same ENH Same Same Same Tabulate cursor **ESC** i Same ENH CTRL I CTRL I CTRL I Backtab ESC I Same ENH Same Same Field tab **ESC** i ESC i ESC i ESC i ESC i ESC i ESC i ESC i ESC i ESC i ESC i ESC i ESC i ESC i ESC i ESC i ESC i Insert mode on, replace mode off entity of the SC q and Same ENH Wyse ESC z Insert mode off, replace mode on ESC r Same ENH Wyse Same Insert space character ESC Q Same ENH Same Same Insert line of spaces ESC E Same ENH Same Same Delete cursor character ESCW Same ENH Same Same Delete cursor line ESC R Same ESC I Same Same **Clearing Data**  Clear page to nulls **ESC** \* Same ENH Same Same Same Clear page to spaces ESC + Same ENH Clear page to write-protected spaces ESC, Same ENH Same Clear unprotected page to spaces<br>
or CTRL Z<br>
or ESC ;<br>
or ESC +<br>
or ESC + Clear unprotected page to nulls ESC: Same ENH Same Same Clear unprotected page to a specific ESC. *char* Same ENH character Clear unprotected page to protected spaces ESC.,

![](_page_33_Picture_118.jpeg)

![](_page_34_Picture_209.jpeg)

# **Variable Values for ASCII Commands**

 $\sim$   $\sim$ 

 $\bar{z}$ 

 $\ddot{\phantom{0}}$ 

![](_page_34_Picture_210.jpeg)

# D-10 ASCII Commands

![](_page_35_Picture_189.jpeg)

• Holds predefined character set

bb ... bb 32-byte character string defining bit pattern of character

- ccc One- to three-decimal value of column relative to home
- char Character that replaces unprotected characters
- col See line/col

### cursor Cursor Display

- 0 Cursor display off
- 1 Cursor display on
- 2 Steady block cursor<br>3 Blinking line cursor
- 3 Blinking line cursor<br>4 Steady line cursor
- 4 Steady line cursor<br>5 Blinking block curs
- 5 Blinking block cursor

### dir Direction

- 0 Normal
- $\mathbf{1}$ Remote
- 2 Local

![](_page_35_Picture_190.jpeg)

![](_page_36_Picture_124.jpeg)

![](_page_36_Picture_125.jpeg)

### **ASCII Keyboard** ÷

key

 $\%$ Ť.  $\&$  $\boldsymbol{\mathcal{H}}$ 

 $\cdot$ #  $\overline{\mathcal{L}}$ \$

> $\mathcal{E}$ .<br>Sk

 $\overline{1}$ 

 $\ddot{}$ 

0

 $\,$ 

 $\mathbf{1}$ 

- $\overline{a}$ 

 $\ddot{\phantom{0}}$ 

 $\overline{\mathbf{3}}$ 

 $\mathbf s$ 

 $\overline{\mathbf{4}}$ 

 $\mathtt{q}$ 

 $\mathbf{p}$ 

 $\mathbf r$ 

w

 $\ddot{\phantom{a}}$ 

 $\overline{a}$ 

![](_page_36_Picture_126.jpeg)

![](_page_36_Picture_127.jpeg)

![](_page_36_Picture_128.jpeg)

# Enhanced PC-Style Keyboard

![](_page_36_Picture_129.jpeg)

![](_page_36_Figure_9.jpeg)

# **ASCII Commands**

![](_page_37_Picture_50.jpeg)

- lattr
- Line Attribute Single-high, single-wide characters  $^\text{\textregistered}$
- $\mathbf{A}$ Single-high, double-wide characters
- Top half of double-high, single-wide characters  $\, {\bf B}$
- $\mathbf C$ Bottom half of double-high, single-wide characters
- $\mathbf{D}$ Top half of double-high, double-wide characters
- $\mathbf E$ Bottom half of double-high, double-wide characters

### **Graphics Character Codes**

![](_page_37_Picture_51.jpeg)

# Appendix D

![](_page_38_Picture_218.jpeg)

t Available only in WY-50+ personality

 $\overline{\phantom{a}}$ 

![](_page_38_Picture_219.jpeg)

\* These codes are recognized in Native, WY-50+, TeleVideo *910+/925,* VT52, and PC Term personalities, and in ADDS VP A2 personality absolute cursor addressing

11/ One- to three-decimal value of line relative to home

message 46 characters (80 columns); 98 characters (132 columns)

# **ASCII Commands**

![](_page_39_Picture_238.jpeg)

3 Computer message field

• In native personalty. only the reverse attribute can be assigned to the data area

![](_page_39_Picture_239.jpeg)

- 8 9  $F8$ F9
- o  $F10$

![](_page_39_Picture_240.jpeg)

- Remote  $\mathbf{1}$
- 2 Local
- 3 Normal

![](_page_39_Picture_241.jpeg)

6 Page 6

pp 2-byte hex value of character position-see "ASCII Character Sets" at the end of this section

![](_page_39_Picture_242.jpeg)

# **Appendix D**

sequence Up to 255 bytes to be loaded in function key

![](_page_40_Picture_135.jpeg)

- @ Native Mode
- A PC Multinational
- B Standard ASCII
- D PC Standard
- G Standard ANSI
- text 78 characters (80 columns); 130 characters (132 columns)

![](_page_40_Picture_136.jpeg)

SP Off

# wnd/page **Window or Page**

- o Page 0 or upper window
- 1 Page 1 or lower window

### wpca **Write-Protected Display Attribute**

- 6 Reverse\*
- 7 Dim\*
- A Normal\*
- B Blink on
- C Invisible on
- E Underline on
- F Reverse on
- G Dim on

 $\ddot{\phantom{0}}$ 

• Clears other write-protected attributes

# **ASCII Character Sets\***

![](_page_41_Figure_3.jpeg)

In the illustrations, DEC = decimal value;  $HEX =$  hexadecimal value. Read across, then down.

.

 $\ddot{\phantom{0}}$ 

 $\ddot{\phantom{0}}$ 

![](_page_42_Picture_65.jpeg)

![](_page_42_Figure_2.jpeg)

 $\mathcal{L}(\mathcal{A})$  and  $\mathcal{L}(\mathcal{A})$  . The set of  $\mathcal{L}(\mathcal{A})$ 

 $\ddot{\phantom{0}}$ 

 $\mathcal{L}(\mathcal{A})$  and  $\mathcal{L}(\mathcal{A})$ 

# Appendix **ANSI Commands**

# **Table E-1 VT52 Mode Escape Sequences**

![](_page_44_Picture_158.jpeg)

 $\Box$  **Note** Within a command sequence, Pn represents a numeric parameter; Ps represents a selective parameter whose values are listed immediately following the command.

### **Function Command Communicating with the Computer**  Send ACK/ answerback message CTRL E Resume transmission CTRL<sub>O</sub> Suspend transmission CTRL<sub>S</sub> Delay processing for 250 milliseconds ESC, Request product type ESC SPACE Response 150 CR Request primary attributes ESCZ or ESC [ 0 c Respond VT100 personality ESC [ ? 1 ; 2 c Respond VT52 personality ESC /Z Request status report ESC [ *Ps* n Ps **Request Report**  5 Terminal status Ready: ESC [ 0 n 6 Cursor position<br>15 Printer status Line/column: ESC [ *Pn;Pn* R Ready: ESC [ ? 10 n Printer status Busy: ESC [ ? 11 n Abort escape sequence, display error character CTRL X or CTRL Z **Controlling the Terminal**  Sound bell CTRL<sub>G</sub> Select bell volume ESC # *Ps*  Ps **Bell Volume**  ? Loud > Medium  $=$ Low < Off  $\text{ESC} =$ Keypad application mode on Keypad application mode off  $ESC$ Restore saved cursor position, character set. ESC 8 or ESC [u and attribute Save cursor position, character set. and ESC 7 attribute or ESC [ s Reset terminal to initial state ESC c ESC! p Reset all terminal modes ESC *[Ps; ... ;Ps* h Terminal modes on (set)

### **Table E-2 VT100 Mode Commands**

### **Table E-2 VT100 Mode Commands, Continued**

### **Function**  Terminal modes off (reset)1 PS2 **Mode**  2 Keyboard lock<br>3 Monitor 3 Monitor<br>4 Insert ch 4 Insert character<br>12 Local echo disal 12 Local echo disable<br>16 Cursor transfer terr 16 Cursor transfer termination<br>20 Newline 20 Newline<br>21 Cursor k 21 Cursor key<br>22 VT100 more  $?2$  VT100 mode<sup>3</sup><br> $?3$  132-column ?3 132-column 24 Smooth scroll<br>25 Reverse screer ?5 Reverse screen<br>?6 Origin ?6 Origin<br>?7 Charac ?7 Character wrap (EOL wrap) Auto repeat (key repeat) **Screen Display/Attributes**  Display screen alignment pattern PS2 ?10 .?18 719 125 30 31 32 33 34 35 40 42 53 54 **Command**  ESC [ *Ps; ... ;Ps* I **Mode**  Block Print form feed Print full screen Enable cursor Display disable Status line display Screen saver Steady cursor Underline cursor Width change clear disable Select 25th data line Native mode 10x16 character ce1l<sup>4</sup> ASCII key code mode5 ESC # 8

Display next page Display previous page Define scrolling region ESC  $\lceil P_n \cup \rceil$ ESC  $\lceil P_n \vee \rceil$ ESC [ *Pn; Pn* r ESC [ *Ps;* ... ; *Ps* q

Control simulated keyboard LEDs in computer message field

![](_page_46_Picture_352.jpeg)

![](_page_46_Picture_353.jpeg)

1. Final character in sequence is a lowercase L.

2. Up to 16  $\mathbf{P}_s$  values may be specified (separated by semicolons). Some values are shown with a question mark to indicate that the command must include a question mark character (7) immediately following the control sequence introducer (ESC [). Therefore,  $\frac{y}{2s}$  values shown with the question mark may not be combined with  $\frac{y}{2s}$  values shown without the question mark.

3. When off, *VTS2* mode is enabled.

4. When off, selects 10x13 (78 Hz) character cell. *s.* When off, selects PC scan codes.

6. Bold, dim, and invisible cannot be combined.

ESC *[Ps; ... ;Ps* m

# Table E-2 VT100 Mode Commands, Continued

![](_page_47_Picture_274.jpeg)

# **Table E-2 VT100 Mode Commands, Continued**

 $\hat{\mathbf{r}}$ 

÷.

 $\cdot$ 

 $\ddot{\phantom{a}}$ 

![](_page_48_Picture_180.jpeg)

# **ANSI Character Sets\***

![](_page_49_Picture_12.jpeg)

# **Index**

# **\_A**

ANSI character sets, E-6 commands, E-1-E-5 Answerback setup level, 2-6 ASCII character sets, 0-16 column codes, 0-13 command guide, 0-1 line codes, D-13 Attribute setup parameter, 2-5 Autopage setup parameter, 2-3 Autoscrl setup parameter, 2-3 AUX1 port pin **assignments,** A-2

Baud rate setup parameter, 2-4 Bell volume setup parameter, 2-4 Blk end setup **parameter, 2-5** 

Cables, 1-1 Char cell setup parameter, 2-3 Character sets ANSI, E-6 ASCII, 0-16 codes, 0-15 Codes error, 1-3

graphics characters, 0-12 Columns codes, 0-13 setup parameter, 2-2 Comm setup parameter, 2-5 Commands, local, C-1 Communication setup parameters, 2-4 Computer, connecting, 1-2 Conceal setup parameter, 2-6 Connector pin assignments, A-1 Cursor setup parameter, 2-3

# **\_0**

Data/Parity setup parameter, 2-4 Direction setup parameter, 2-6 Display attributes, 0-9 setup parameters,  $2 - 2 - 3$ 

# **\_E**

Enhance setup parameter, 2-3 Error codes, 1-3 **\_F** 

Function key definition setup level, 2-6 **\_G** 

General setup parameters, 2-3 Graphics characters, 0-12

# $\overline{K}$  **K**

Key codes, B-1-B-2, B-4

### Keyboards

cable, 1-2 key codes, B-2, B-4 local commands, C-1 scan codes, B-1, B-3 setup parameters, 2-4 Keyclick setup parameter, 2-4 Keycode setup **parameter, 2-4** 

Lines codes, 0-13 setup parameter, 2-2

MAIN port pin assignments, A-1 Margin bell setup parameter, 2-4 Miscellaneous setup parameters, 2-5 Monitor setup **parameter, 2-4** 

Nonvolatile memory, 2-2 **NUM LOCK status, C-1**<br> **P**<br> **P Dega astur** gaugenotau

Page setup parameter, 2-3 Parameters 80/132 clr, 2-3 Attribute, 2-5 Autopage, 2-3 Autoscrl, 2-3 Baud rate, 2-4 Bell volume, 2-4 Blk end, 2-5 Char cell, 2-3 Columns, 2-2 Comm, 2-5 Conceal, 2-6 Cursor, 2-3 changing, 2-2 Oata/Parity, 2-4

Index

Direction, 2-6 Display, 2-3 Enhance, 2-3 Keyclick, 2-4 Keycode, 2-4 Lines, 2-2 Margin bell, 2-4 Monitor, 2-4 Page, 2-3 Personality, 2-3 Rcv CR, 2-3 Rcv hndshk, 2-4 Repeat, 2-4 Screen saver, 2-3 Scrl, 2-3 Status. line, 2-4 Stop bits, 2-5 WPRT intensity, 2-5 WPRT rev, 2-5 WPRT undrln, 2-5 Wrap EOL, 2-4 Xmt hndshk, 2-4 Xmt lim, 2-4 Personality setup parameter, 2-3 Pin assignments AUX1 port, A-2 MAIN port, A-1 Printer, connecting, 1-2

# **\_R**

Rcv CR setup parameter, 2-3 Rcv hndshk setup parameter, 2-4

Repeat setup parameter,  $2 - 4$ 

# **\_8**

Scan codes, 8-1 Screen brightness, 1-3 contrast, 1-3 Scrl setup parameter, 2-3 Scrn saver setup parameter, 2-3 Setup mode answerback, 2-6 changing parameters, 2-2 communication parameters, 2-4 display parameters, 2-2 entering, 2-1 function key definition, 2-6 general parameters, 2-3 keyboard parameters, 2-4 leaving, 2-2 miscellaneous parameters, 2-5 tabs setup level, 2-5 top level functions, 2-2 Status line setup parameter, 2-4 Stop bits setup parameter, 2-5

# **\_T**

Tabs setup level, 2-5 Terminal brightness and contrast, 1-3 connecting, 1-1 error codes, 1-3 operating parameters, 2-1 self-test, 1-3

# **u**<br>**W V**

VT52 commands, E-1 VT100 commands, E-2

# **\_w**

WPRT intensity setup parameter, 2-5 WPRT rev setup parameter, 2-5 WPRT undrln setup parameter, 2-5 Wrap EOl setup parameter, 2-4

# **\_x**

Xmt hndshk setup parameter, 2-4 Xmt lim setup parameter, 2-4

**FCC NOTICE WARNING:** This equipment generates, uses, and can radiate radio frequency energy and, if not installed and used in accordance with the instruction manual, may cause interference to radio communications. It has been tested and found to comply with the limits for a Class A computing device pursuant to Subpart J of Part 15 of FCC Rules, which are designed to provide reasonable protection against such interference when operating in a commercial environment. Operation of this equipment in a residential area is likely to cause interference, in which case the user at his own expense will be required to take whatever measures may be required to correct the interference.

> Only devices certified to comply with the limits for a Class A computing device may be attached to this equipment. Operation with noncertified device(s) is likely to result in interference to radio and TV reception.

This equipment is intended for commercial use only and is not suited for operation in Class B environments.

The use of shielded I/O cables is required when connecting this equipment to any and all optional peripheral or host devices. Failure to do so may violate FCC rules.

880963-02 Rev. A September 1988 Printed in Taiwan, R.O.C. Wyse Technology 3571 North First Street San Jose, CA 95134 **WYSE** 

![](_page_53_Picture_2.jpeg)